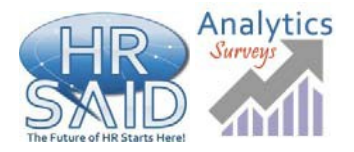

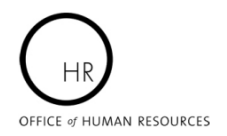

# **Making Use of the SMART***HR* **Tool – Awards Dashboard**

The Self-Monitoring Analytics Reporting Tool for HR (SMARTHR) was created by the HR Systems, Analytics & Information Division (HRSAID) within the Office of Human Resources (OHR) for the purpose of facilitating on-demand HR analytics to NIH customers.

### **SIGNING ON TO THE SMART***HR* **TOOL**

To log into the SMARTHR tool, go to <https://intrahr.od.nih.gov/smarthr> and sign in either using your NIH credentials or PIV card.

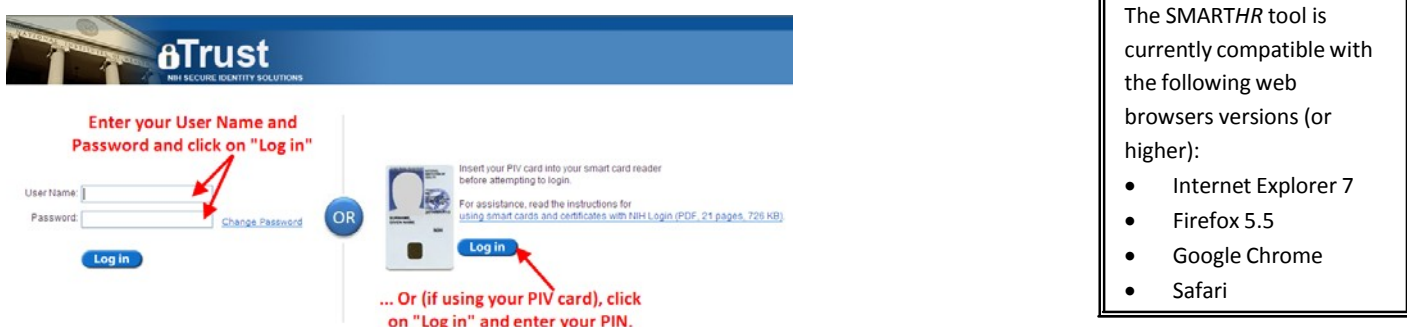

Access to SMART*HR* is limited to authorized users. (Please reference the section titled "Access Requests and Technical Support for SMART*HR"* at the end of this Quick Reference Guide (QRG), for additional information on requesting access.)

### **RUNNING A REPORT IN SMART***HR*

**1.** To access the Awards Dashboard within SMART*HR*, first click on the tab entitled "Dashboards". Note: Not all tabs shown in the graphic will be visible to all users.

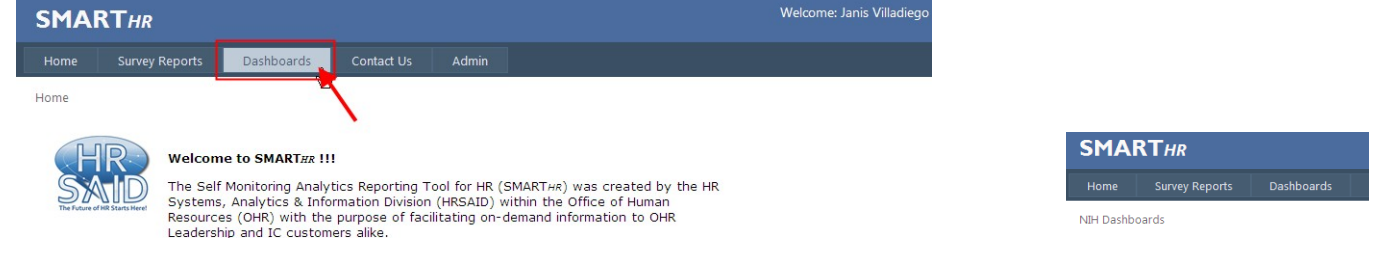

**2.** Under the "Filters:" option, select the "Awards Dashboard."

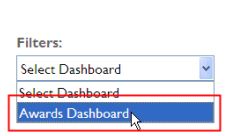

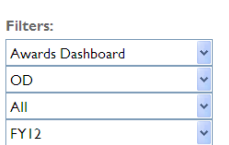

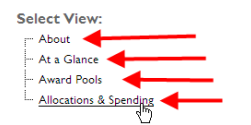

**Users have 4** views in the dashboard.

**3.** Three more filters will appear below your selection. All subsequent filters will be limited to those ICs and admin codes to which you have access. Select the desired IC in the "Select IC" field.

> **4.** Select the desired admin code in the "Select Org" field. (The selected organization will allow you to see the highest level admin code and its "children".)

**5.** Select the desired fiscal year in the "Select FY" field. (Note: the dashboard views will not generate until a selection has been made for all filters.)

**SMART***HR* **Tool – Awards Dashboard QRG** Page 1

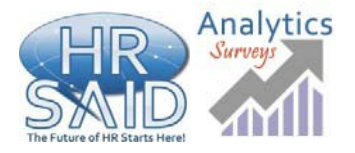

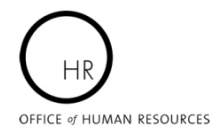

# **Making Use of the SMART***HR* **Tool – Awards Dashboard**

#### **AWARDS DASHBOARD VIEWS**

After selections are made for all of the filters, users will receive 4 views. Click on any of these to get awards information.

- **About**: This view provides general business logic used to calculate the various amounts and percentages shown throughout the dashboard.
- **At a Glance**: Provides proportion of awards spending as compared to spending limit percentage.
- **Awards Pools**: Provides spending limit dollar amounts with drilldowns to contributing salaries and baseline award levels (i.e. FY10 levels).
- **Allocations and Spending**: Provides spending limit dollar amounts, processed and pending awards and remaining funds. Users may also drill into their data to obtain additional details on pending or processed awards.

Note: The awards types shown in the dashboard are determined by your permissions. Only global users will see the SES RB Individual Cash Awards, ST/SL, and T42 SES Equiv RB Individual Cash Awards.

#### **Dashboard Legend**

**Green**: Amount of pending and processed awards add up to 75% or less than spending limit.

Yellow: Amount of pending and processed awards are between 75 and 100% of spending limit.

 $\mathbf{F}$ : Spending limit has been exceeded.

- **A.** Viewing Pane: Where Charts, graphs, and data will appear depending your view selection
- **B.** Page Navigation: Use arrows or enter a page number to navigate report pages.
- **C.** Zoom: Use to enlarge or reduce the viewing pane.
- **D.** Export: Sends the **current** view to an Excel Spreadsheet, Word Document, or PDF document.

## **NAVIGATING A REPORT**

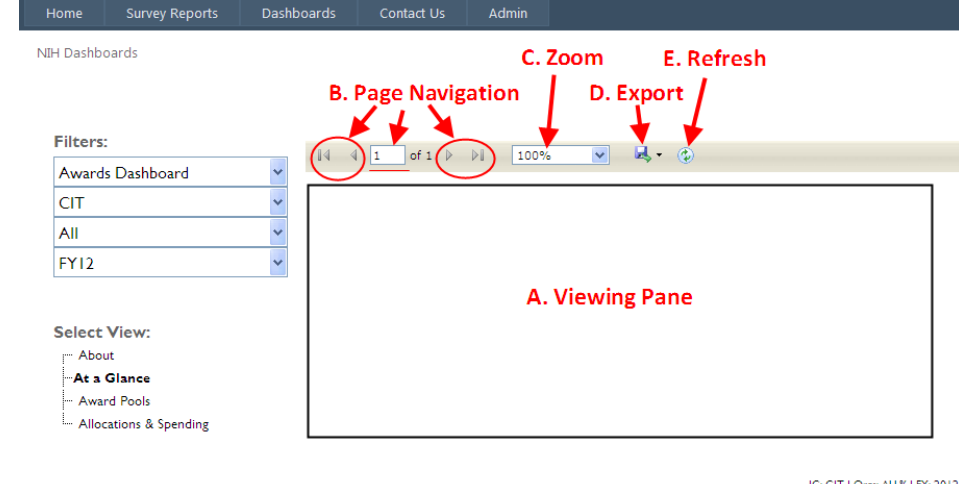

**E.** Refresh: Click this icon to refresh the data in the viewing pane.

The Awards dashboard data is refreshed every 2 weeks.

## **ACCESS REQUESTS AND TECHNICAL SUPPORT FOR SMART***HR*

Only users with proper credentials may access the SMART*HR* tool. Before requesting access to SMART*HR*, please keep in mind that *EO Authorization is required for all new access requests for users outside of OHR.*

- **1.** SMART*HR* has three user permission levels:
	- a. **IC User –** Typical permission for non-OHR staff to view reports that pertain to your IC *only.*
	- b. **HR User –** Limited to OHR staff members who require access to reports for ICs they service.
	- c. **Global User –** Limited to OHR staff who administer SMART*HR* and are able to view all content.

Access and technical support for SMART*HR* is managed by our HR Systems Support Helpdesk. Support requests may be submitted via a WiTS ticket at [https://intrahr.od.nih.gov/wits.](https://intrahr.od.nih.gov/wits)